# **MECS #19 Budget Vs. Actual with Variances**

# **Table of Contents**

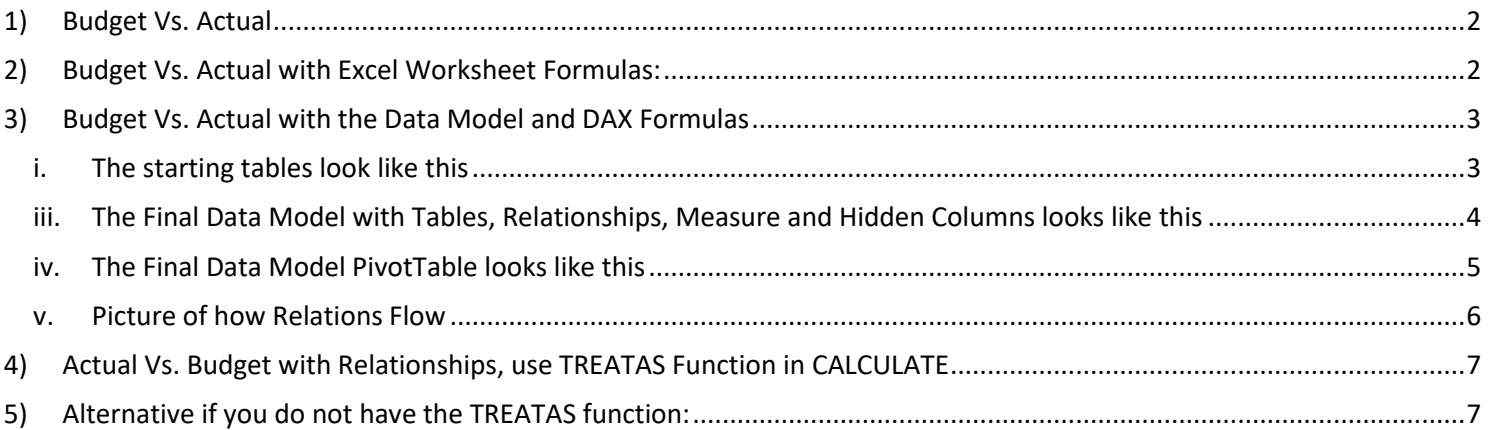

#### 1) **Budget Vs. Actual**

- i. Businesses plan operation by making estimates of what will happen in the unknow future.
- ii. These estimates are called "budgeted" amounts or "forecasted' amounts
- iii. The budgeted amounts are targets that the business thinks that they will achieve.
- iv. Once the actual numbers are known, the differences between Actual and Budgeted amounts are calculated to determine variances. These variances can be used to make adjustments or changes when making plans in the next period. They can help the business to see where things were exactly as planned, batter than expected or less than expected.

#### 2) **Budget Vs. Actual with Excel Worksheet Formulas:**

<span id="page-1-1"></span><span id="page-1-0"></span>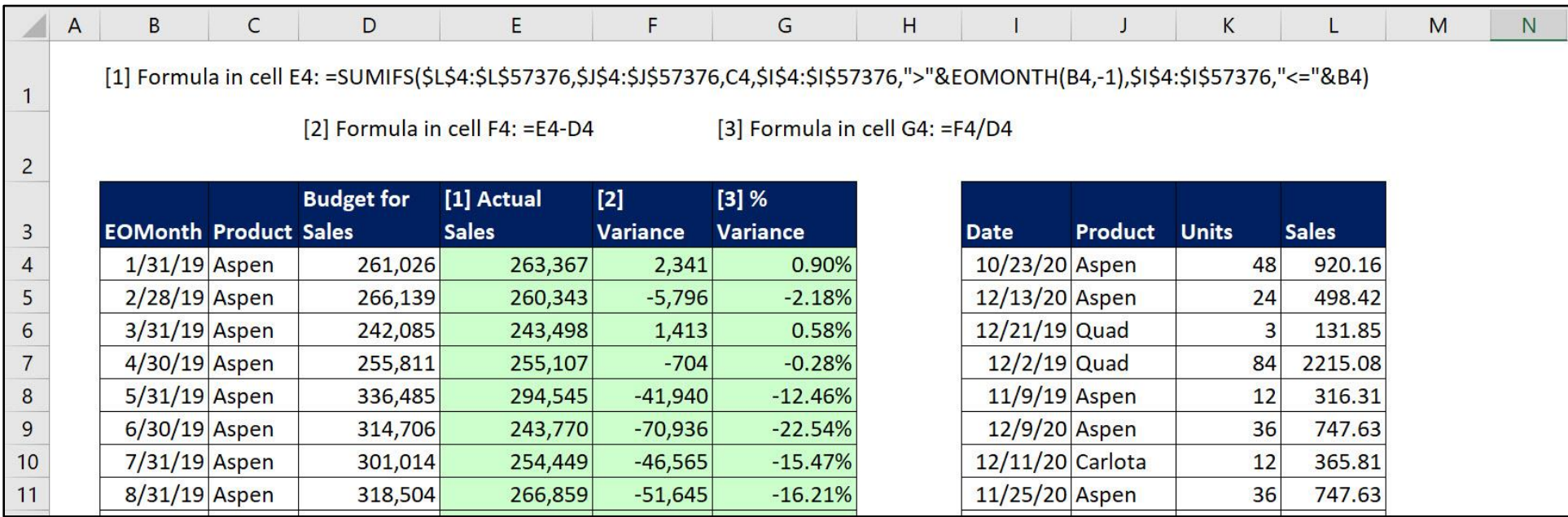

#### 3) **Budget Vs. Actual with the Data Model and DAX Formulas**

#### i. The starting tables look like this :

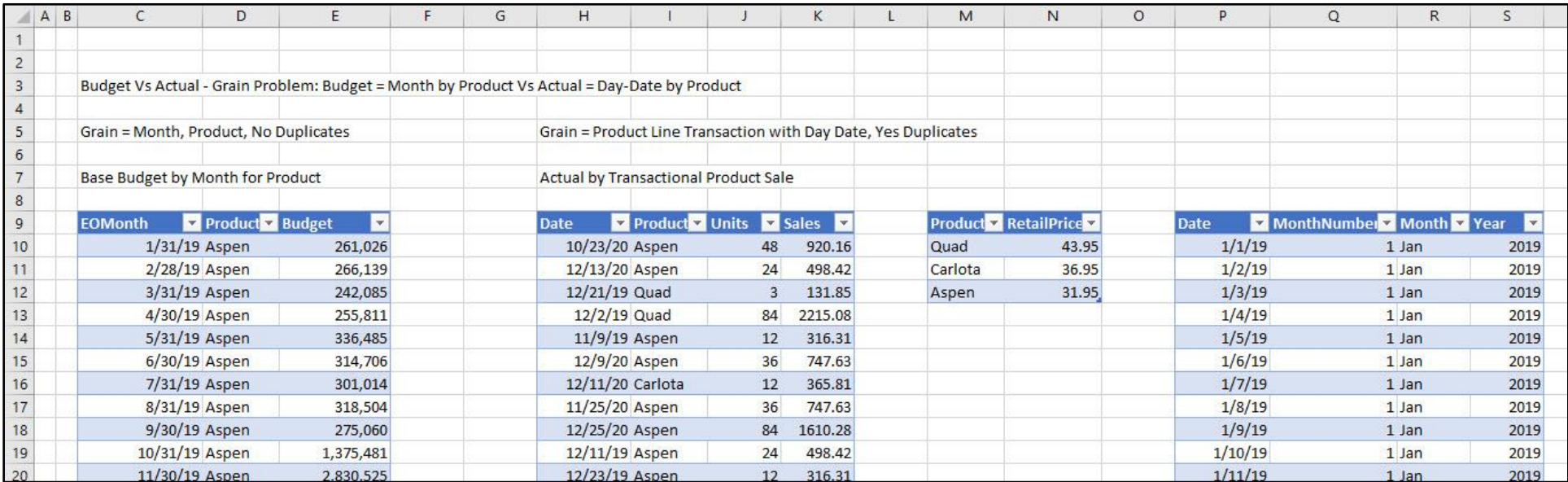

<span id="page-2-1"></span><span id="page-2-0"></span>ii. The Measures we created look like this:

Budgeted Sales:=SUM(fBudget[Budget])

### Actual Sales:=SUM**(**fTransactions[Sales]**)**

### Variance:=[Actual Sales]-[Budgeted Sales]

% Variance:=DIVIDE**(**[Variance],[Budgeted Sales]**)**

iii. The Final Data Model with Tables, Relationships, Measure and Hidden Columns looks like this :

<span id="page-3-0"></span>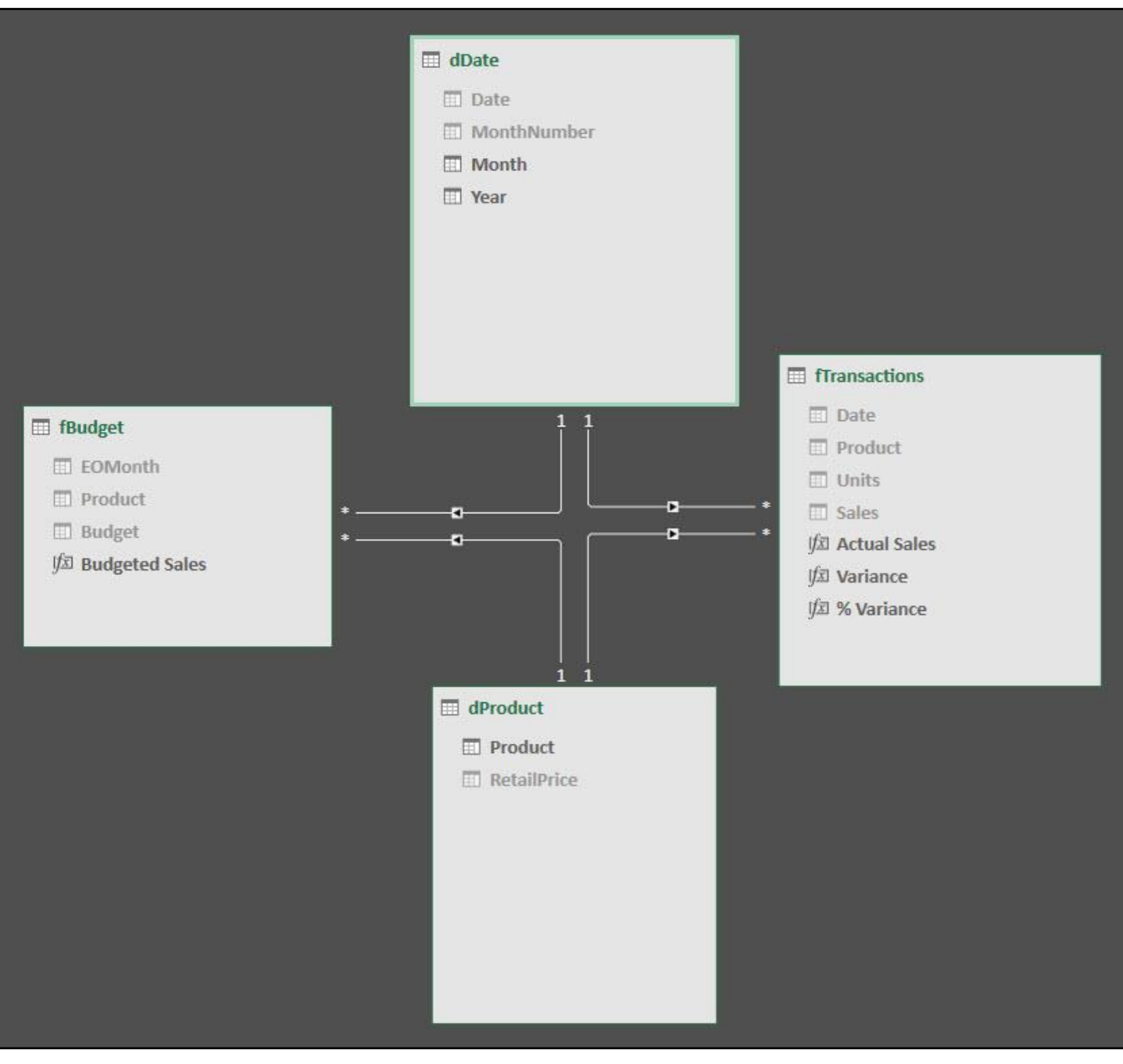

### iv. The Final Data Model PivotTable looks like this :

<span id="page-4-0"></span>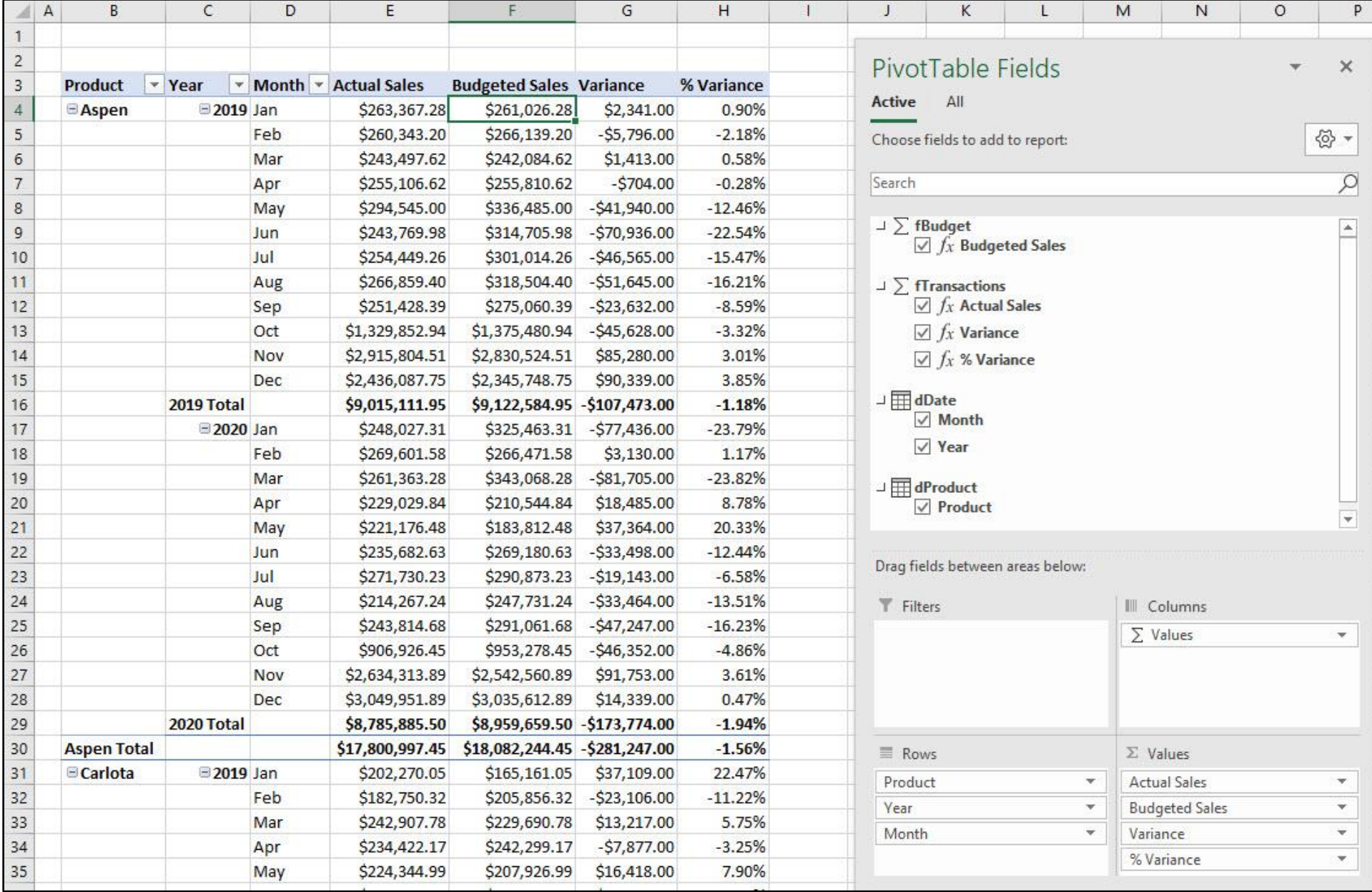

#### v. Picture of how Relations Flow :

<span id="page-5-0"></span>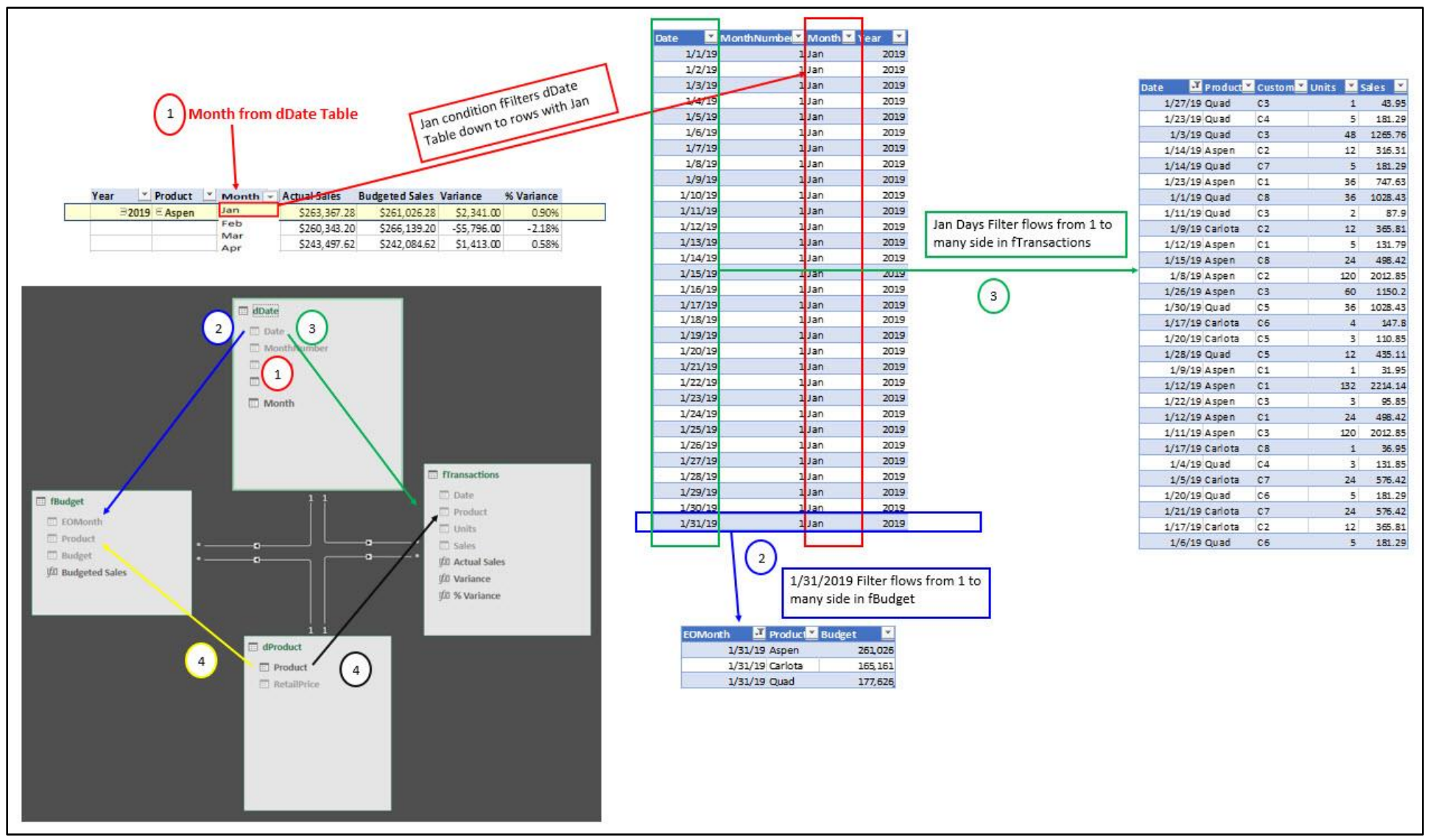

### *Not required for class, but related:*

### **4) Actual Vs. Budget with Relationships, use TREATAS Function in CALCULATE**

If you do not want a relationship between budget table and other tables, you can simulate the relationship by using the TREATAS function to force the filters from the dimension tables to flow to the budget table:

# **Budgeted Product by Month Sales:**

```
= CALCULATE(
```

```
SUM(fBudget[Budget]),
```
**TREATAS(VALUES(dProduct[Product]),fBudget[Product]),**

<span id="page-6-0"></span>**TREATAS(VALUES(dDate[End of Month]),fBudget[EOMonth]))**

**5) Alternative if you do not have the TREATAS function:**

<span id="page-6-1"></span>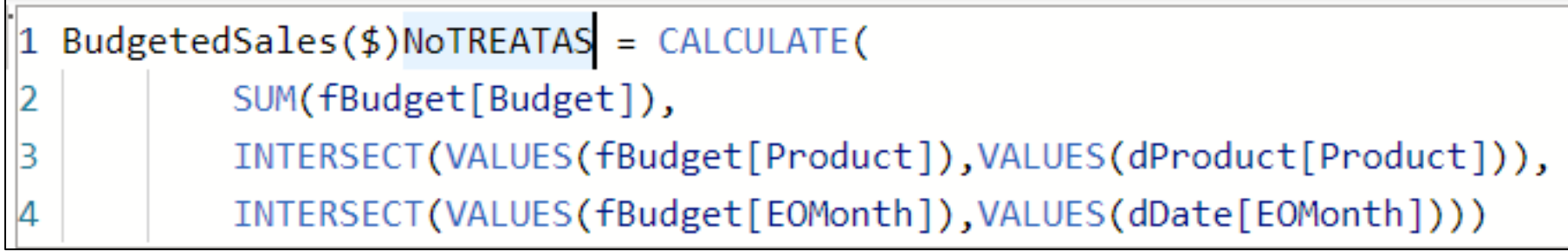